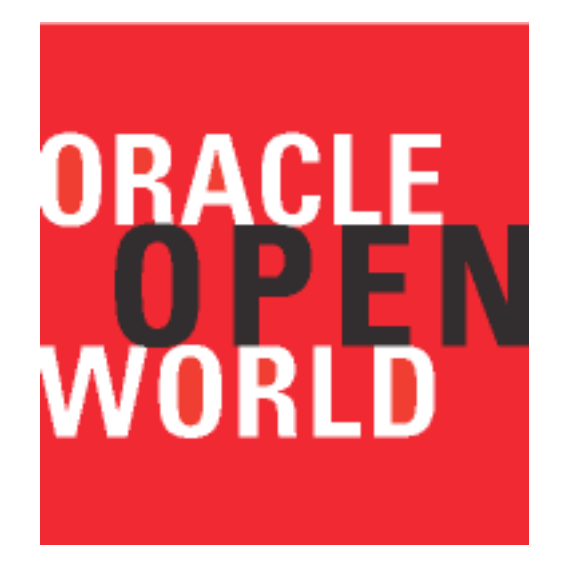

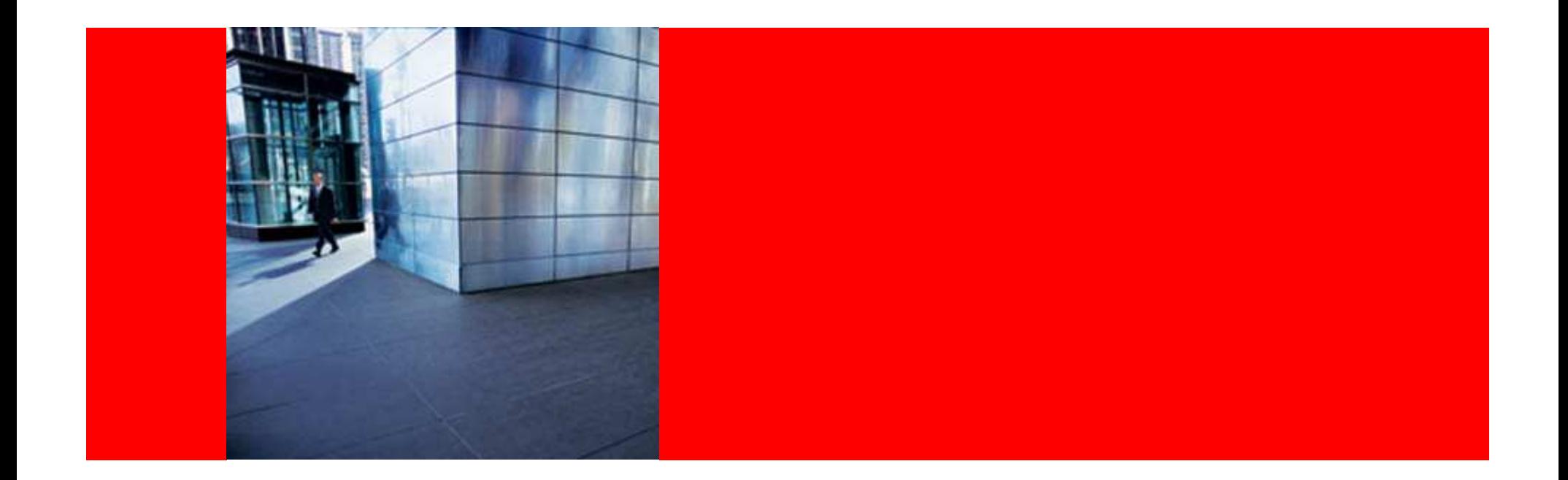

# ORACLE®

#### **JDeveloper Treasure Hunt**

Shay ShmeltzerPrincipal Product Manager

# **Oracle Fusion Middleware**

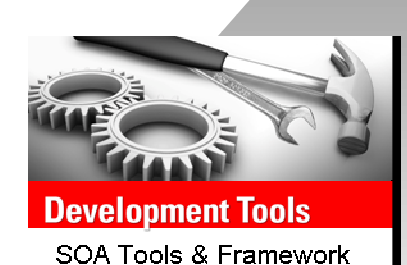

ETL, Q&A, OLAP, Reports, Alerts, Real Time **Integration & Process Management** Messaging, ESB, BPM, B2B, BAM, MDM **Application Server** J2EE, WS-\*, Events, Rules **Grid Infrastructure** Clusters, Metadata, Registry, Security

**User Interaction** 

Portals, Content, Search, Desktop, Mobile, VoIP

**Business Intelligence** 

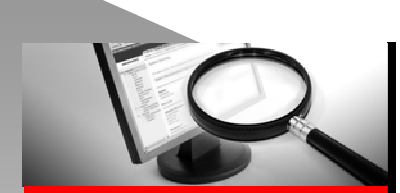

**Systems Management System Application** Services

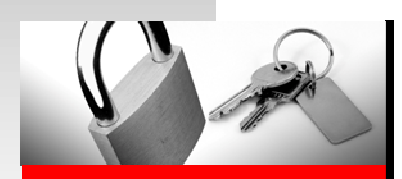

**Identity Management** Directory Provisioning, Single Sign-On, Identity Administration

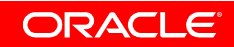

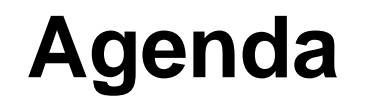

• Did you know that in JDeveloper you can….

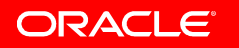

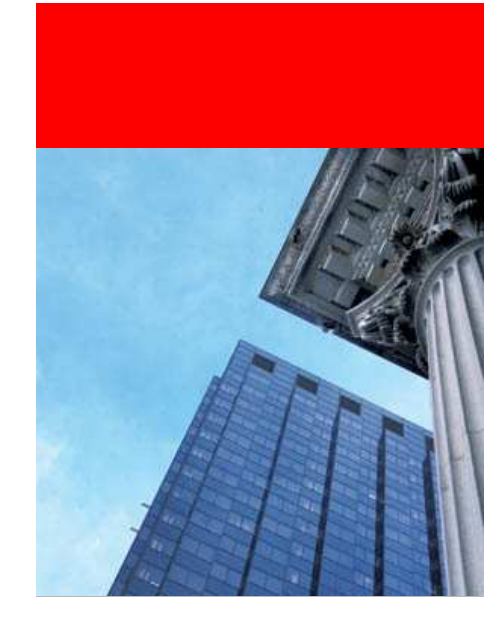

# **Day to Day Work**

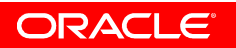

### **Afraid of the mouse?**

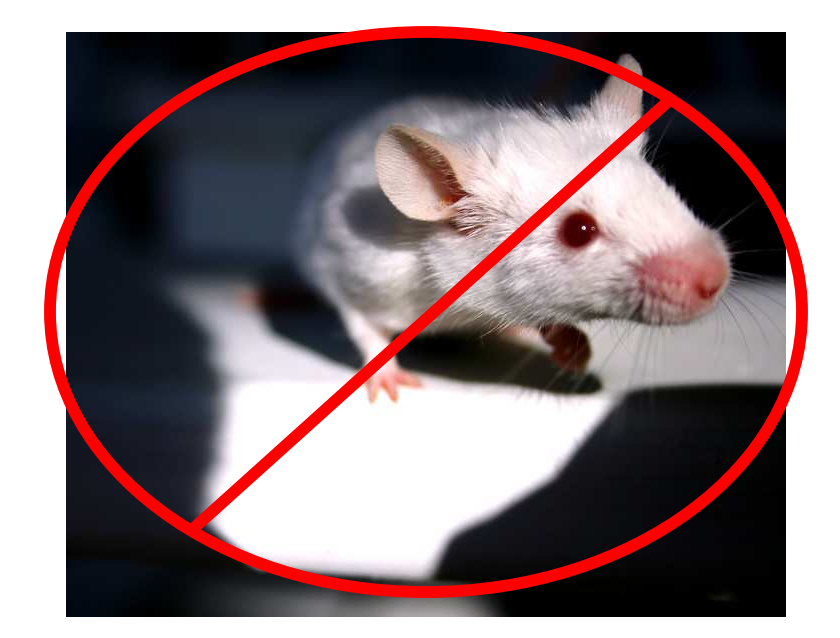

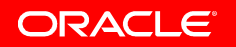

#### **JDeveloper Keyboard Shortcuts**

#### **Navigation**

 $\mathcal{S}^{\mathcal{C}}$ 

Go To Java Class CTRL-Minus Go To Recent File CTRL-Equals Go To Next Member ALT-Down Go To Previous Member ALT-Up **Back Alt-Left** Forward Alt-Right Go To Last Edit CTRL+Shift-Backspace

#### Editing

Completion Insight CTRL-Space Smart Insight CTRL+ALT-Space Parameter Insight CTRL+Shift-Space Compete Statement CTRL+Shift-Enter **Expand Template Ctrl-Enter** Toggle Line Comments Ctrl-Slash

#### **Refactoring**

Rename CTRL+ALT-R Move CTRL+ALT-M Inline CTRL+ALT-N Delete Safely Alt-Delete Introduce Field CTRL+ALT-F Introduce Variable CTRL+ALT-V Introduce Parameter CTRL+ALT-P Introduce Constant CTRL+ALT-C Extract Method CTRL+ALT-X

#### **Searching**

Incremental Find Forward CTRL-F Incremental Find Backward Shift-E Highlight Text CTRL+ALT-H

• Customize through preferences->accelerators

ORACLE

# **Some Other Useful Combinations**

- Switch Tab Ctrl+Tab
- Go to declaration Ctrl+Mouse Click
- Go back/forward Alt+arrows
- Close tab Ctrl+W
- Paste Buffer Ctrl+Shift+V

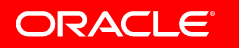

# **Finding things**

- Incremental search Ctrl+E and Ctrl+Shift+E
- Jump to Class Ctrl+-

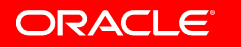

# **The Power of Highlighting**

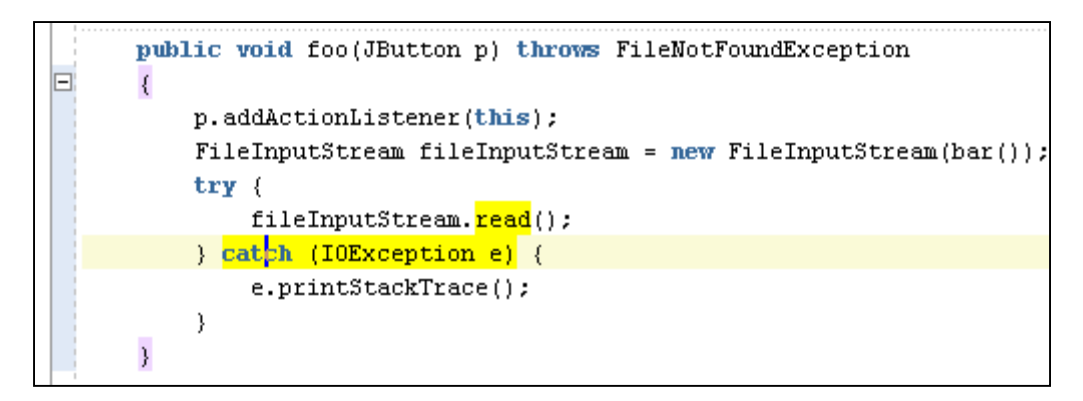

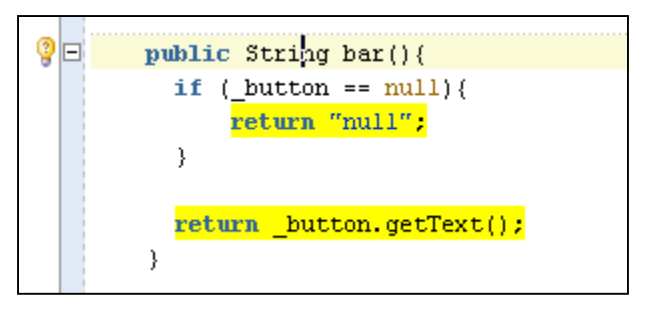

#### Highlight the returns

#### Highlight the exception thrower

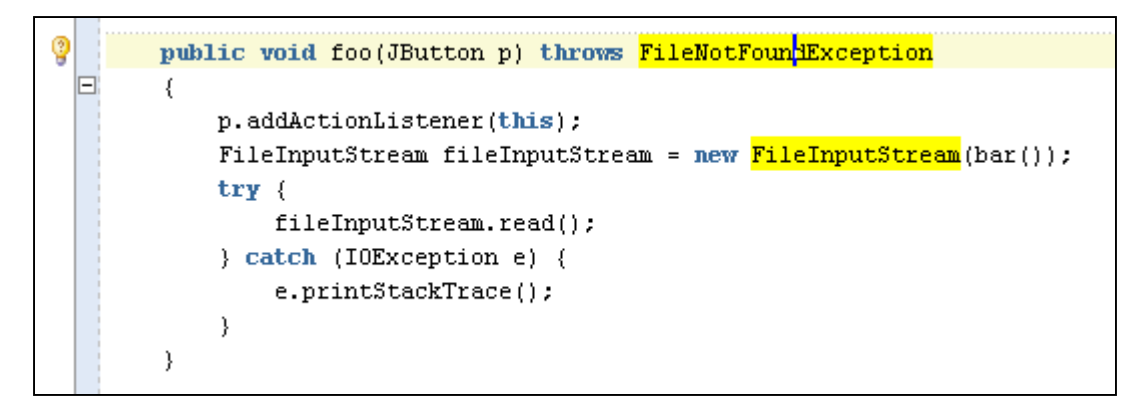

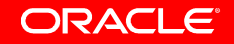

# **The Power of Highlighting**

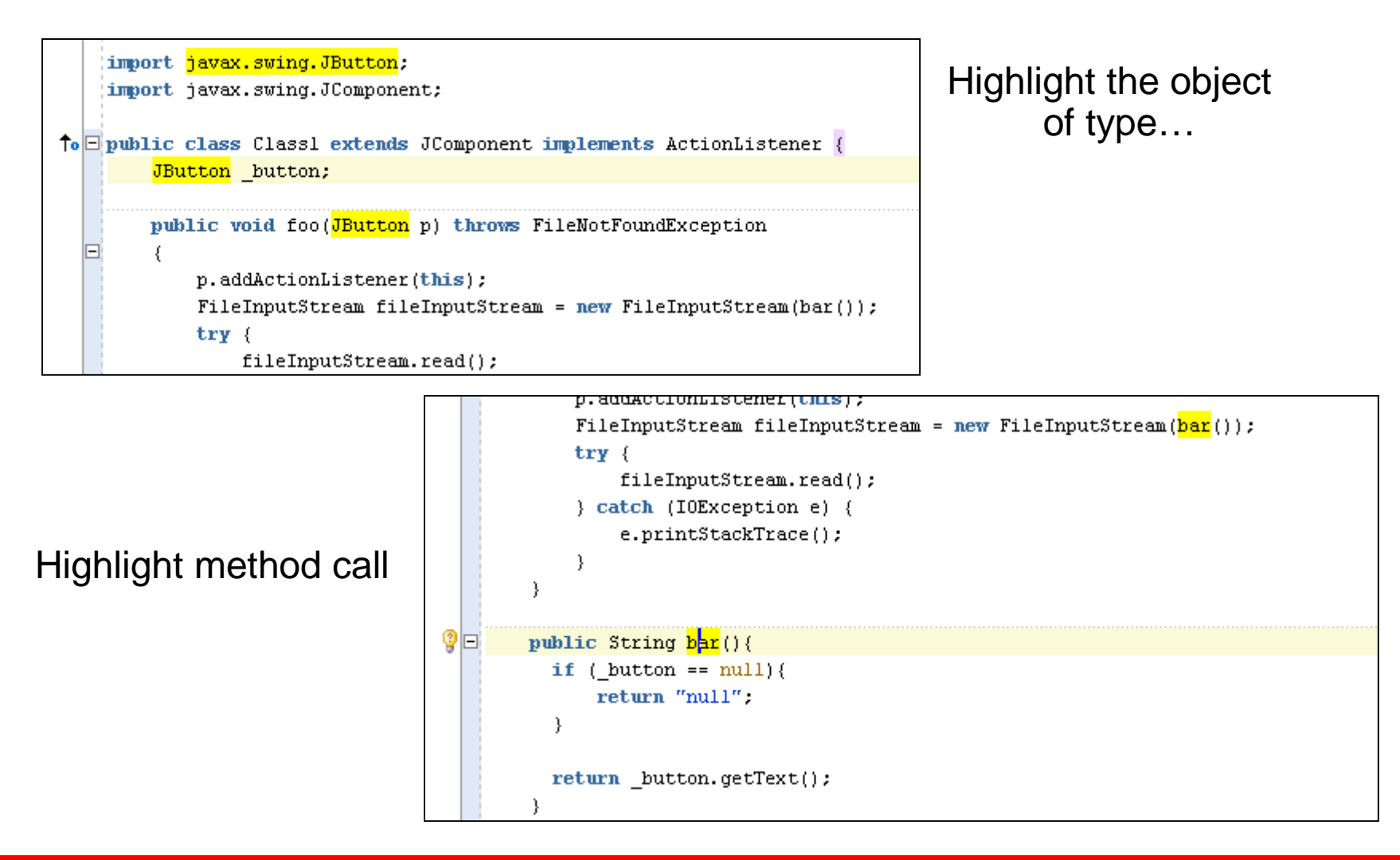

ORACLE

# **Windowing Tricks**

- Maximize
- Collapse
- Float
- Split
- Freeze and duplicate
- Mouse wheel click

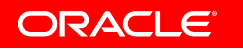

# **Application Navigator Tricks**

- Toolbar buttons
- Quick file search
- From the code editor back to the navigator Alt+Home

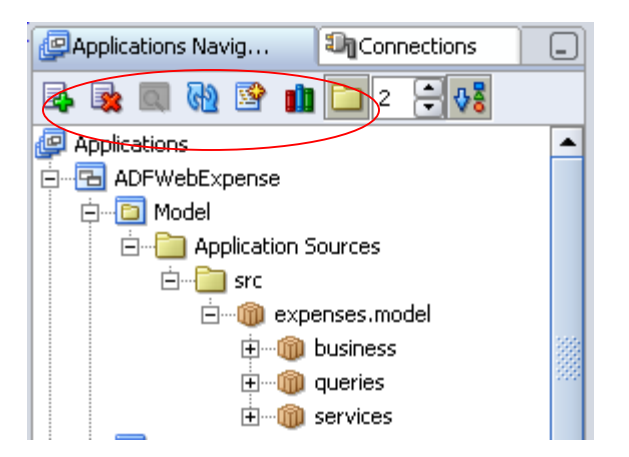

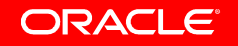

# **The System Navigator**

- More like the actual system
- Working Sets
- Right Click Options
	- New Java Class
	- New Interface

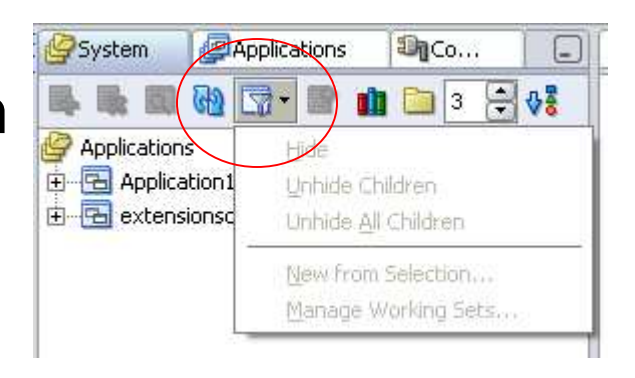

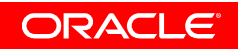

### **Faster Development for ADF/JSF**

- Just drag a table to your JSF page
- ADF BC created for you

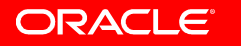

# **Structure Window –The Hidden Editor**

- Not just for navigation
- More accurate than the visual editor
- Powerful context menu

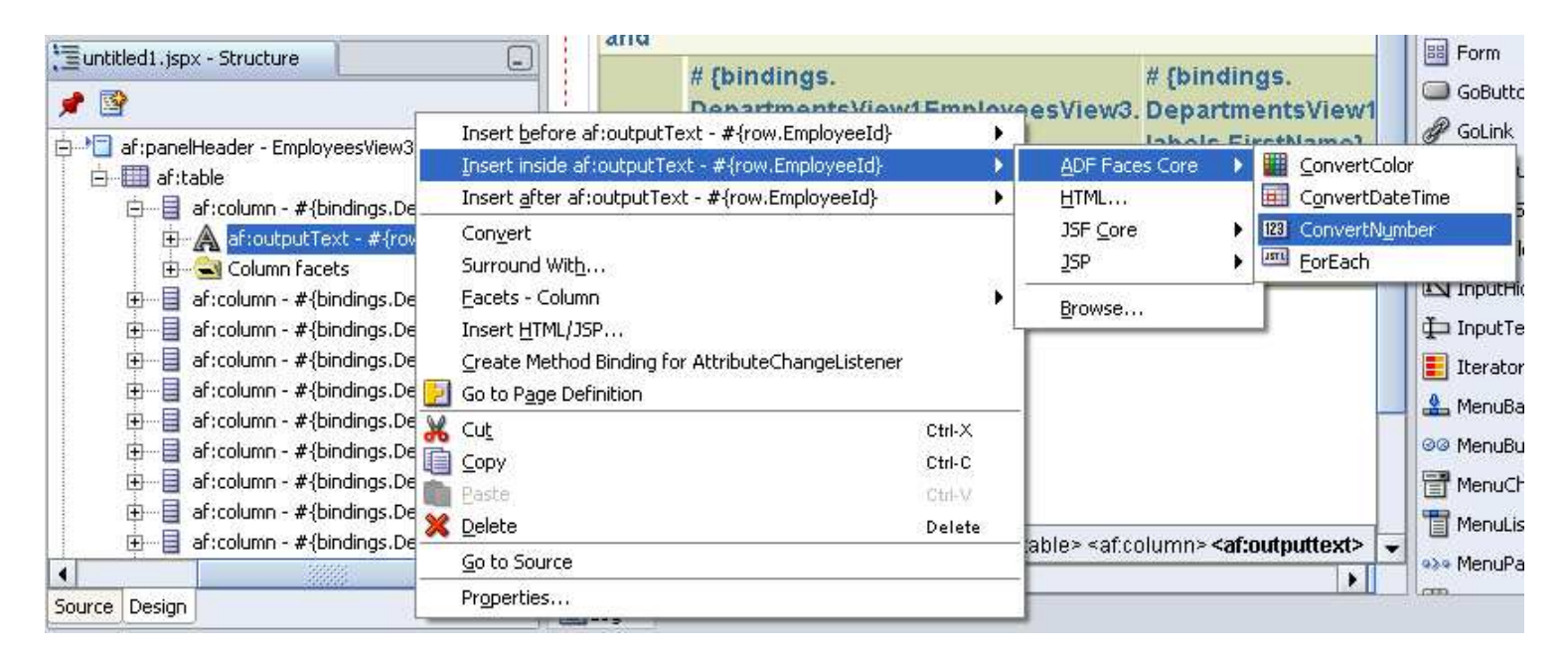

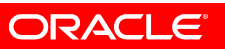

#### **Restore Deleted File**

- Bring files back from the dead
	- No VCS needed
- Click project -> restore from local history

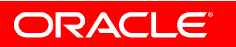

# **Run with Compile Errors**

- New in 10.1.3.1
- Test code before it is production quality
- Project Properties->Run/Debug->Tools Settings

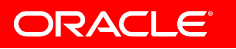

# **XML Code Insight**

- Add code insight to any XML Schema driven XML file
- Preferences->XML Schemas
- Leverage XML Editing Framework in JDeveloper
	- Code insight
	- Property inspector
	- Component palette
	- Structure window

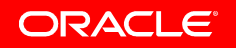

### **Monitor HTTP Transactions**

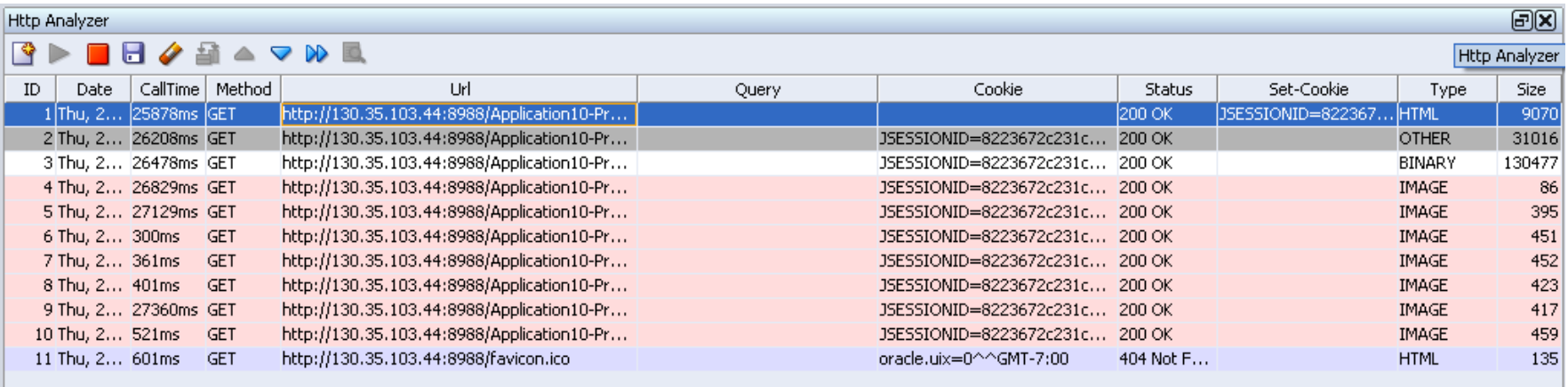

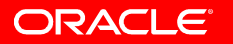

#### **See What is on the Wire**

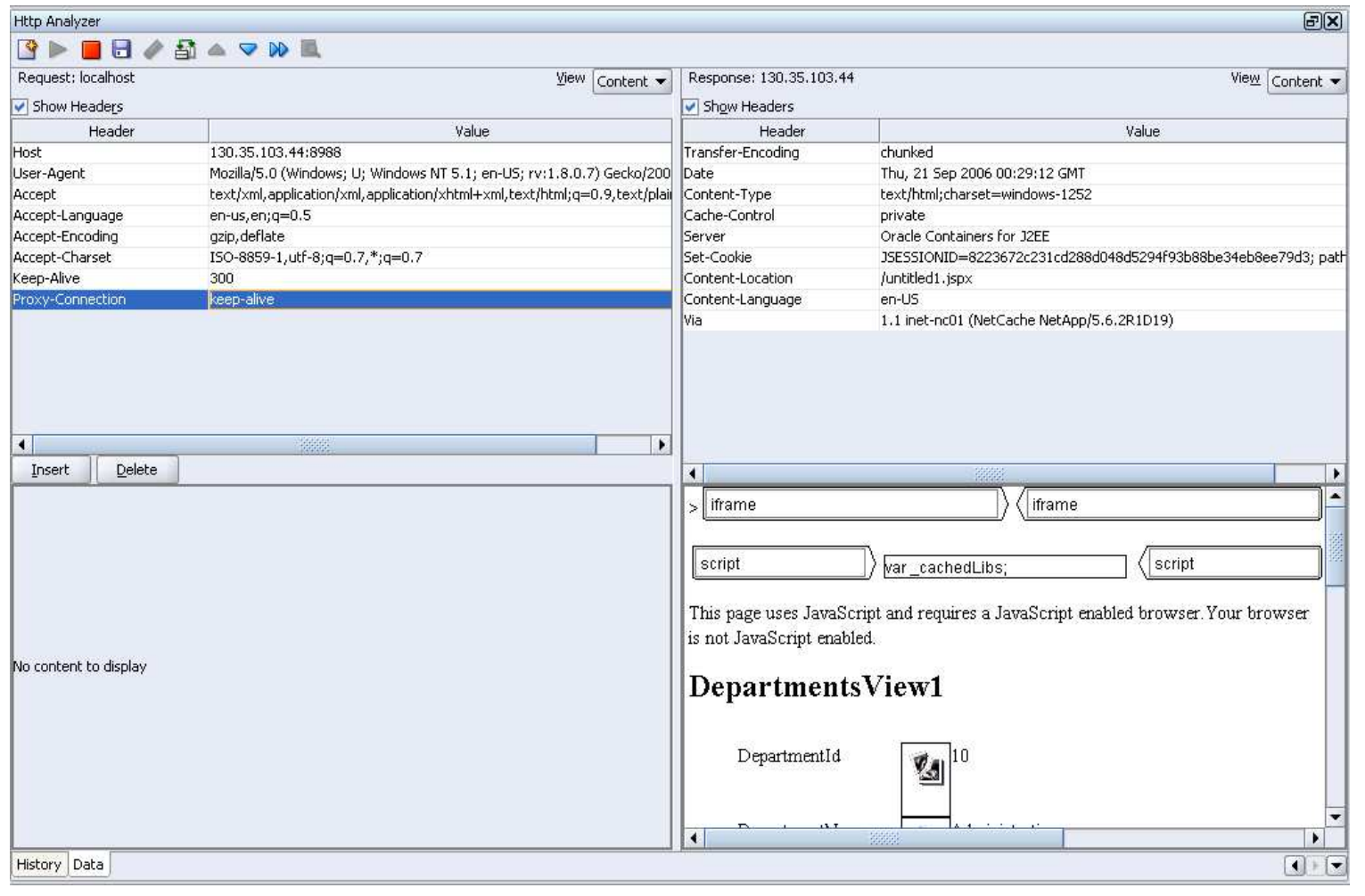

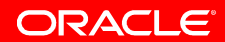

# **HTTP Monitor**

- Make a note of your browser's proxy settings.
- In JDev bring up the http-analyzer preferences
- Check the Use HTTP Proxy Server box and enter your browser's proxy settings in the Host Name, Port *Number* and *Exceptions* fields.
- Go back to your browser and change the proxy host and port to be localhost:8099
- Select View->HTTP Analyzer
- Run your page

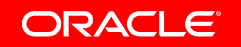

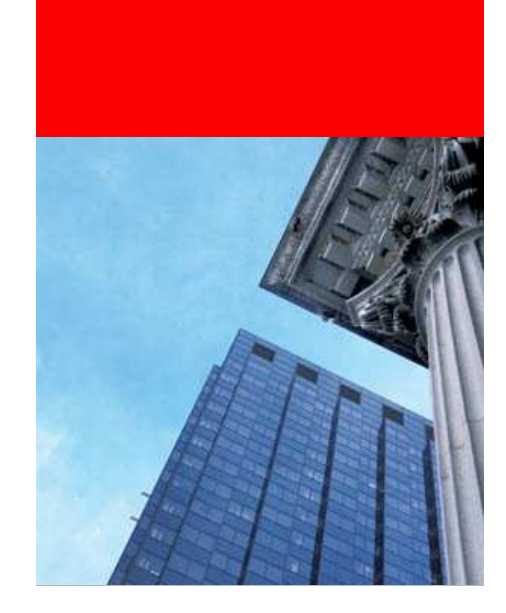

### **Tailor the IDE**

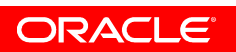

# **ide.properties**

- Internal settings
- Font Size
- Memory Monitor
- Reopen Count

← Editing fa 24M of 42M

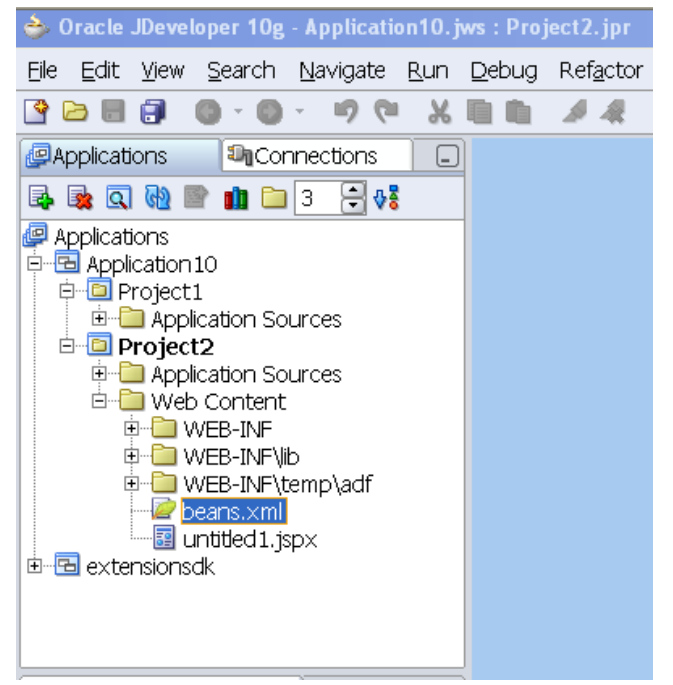

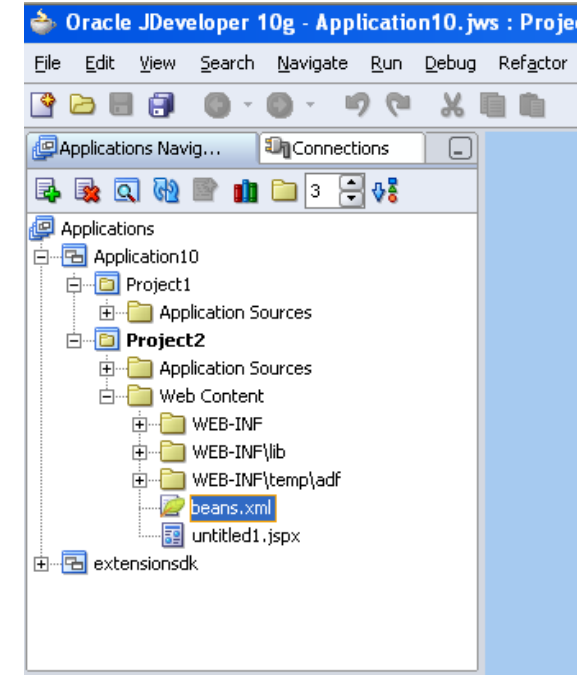

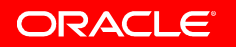

# **Dynamic Code Templates**

- For frequently used code
- Preferences->code editor->code templates
- Add parameters
- Include imports
- Alt+enter to find out

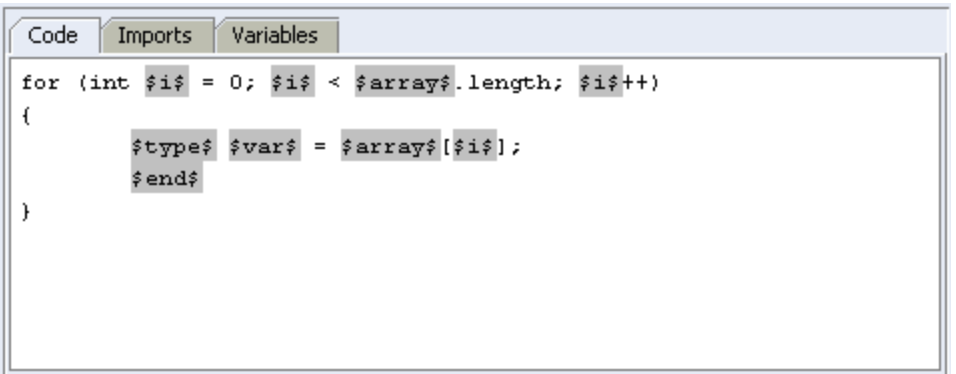

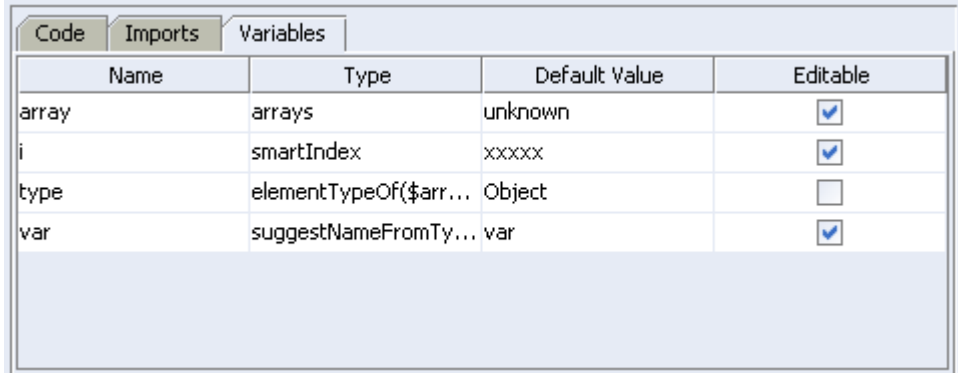

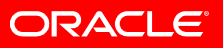

### **External Tools**

- 3<sup>rd</sup> party integration without coding
- Add integration with other tools/utilities through command line
- And pass parameters from inside JDeveloper

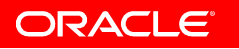

# **Change look and feel**

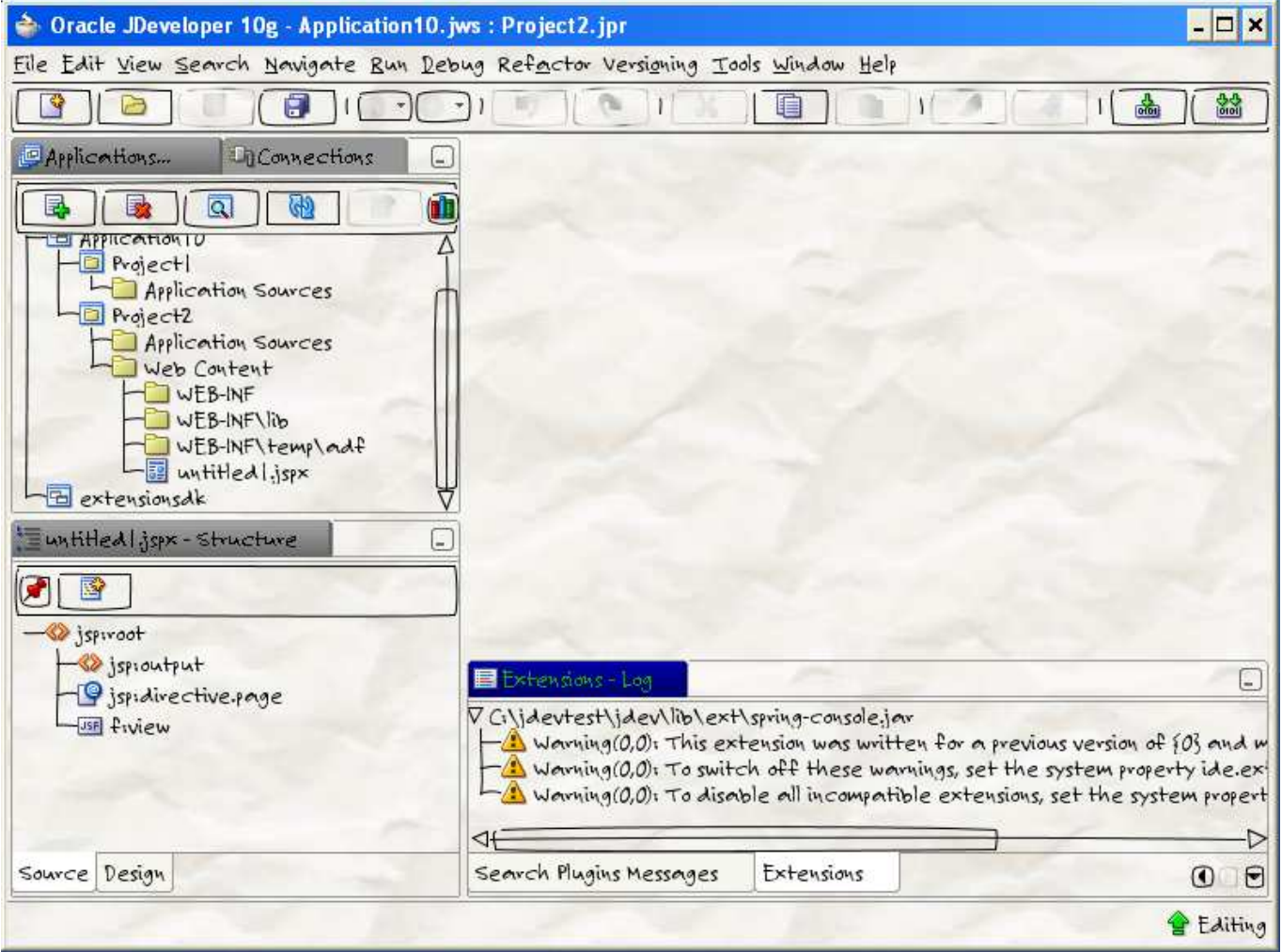

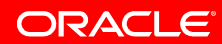

# **Change look and feel**

- Get a Swing look and feel
- Place jar file in jdev/lib/ext
- Start JDeveloper :
	- jdev -J-Dswing.defaultlaf=<look and feel class name>
	- For example:
	- jdev -J-Dswing.defaultlaf

=net.sourceforge.napkinlaf.NapkinLookAndFeel

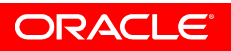

# **Background image**

- Get the Substance look and feel
- Jdev\bin\jdev.conf
	- AddVMOption Dsubstancelaf.watermark=org.jvnet.substance.watermark.SubstanceImageWatermark
	- AddVMOption Dsubstancelaf.watermark.image=C:\shay\Shay\_Shmeltzer3.jpg
	- AddVMOption -Dsubstancelaf.watermark.tobleed
	- AddVMOption -Dsubstancelaf.useDecorations
	- AddVMOption -Dsubstancelaf.heapStatusPanel
- More information
	- http://weblogs.java.net/blog/kirillcool/archive/2005/12/swinging\_java\_i.html

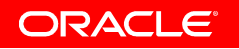

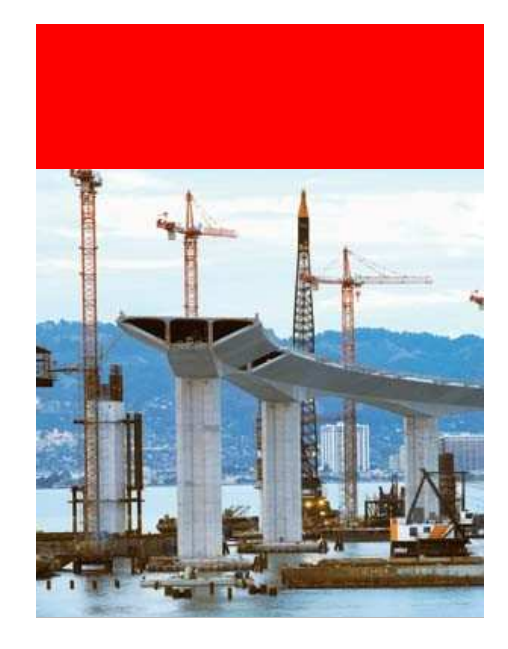

# **Some Extension You Should Try**

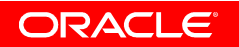

# **Simple JavaBean Editor**

- If you work with POJOs
- Simple declarative interface

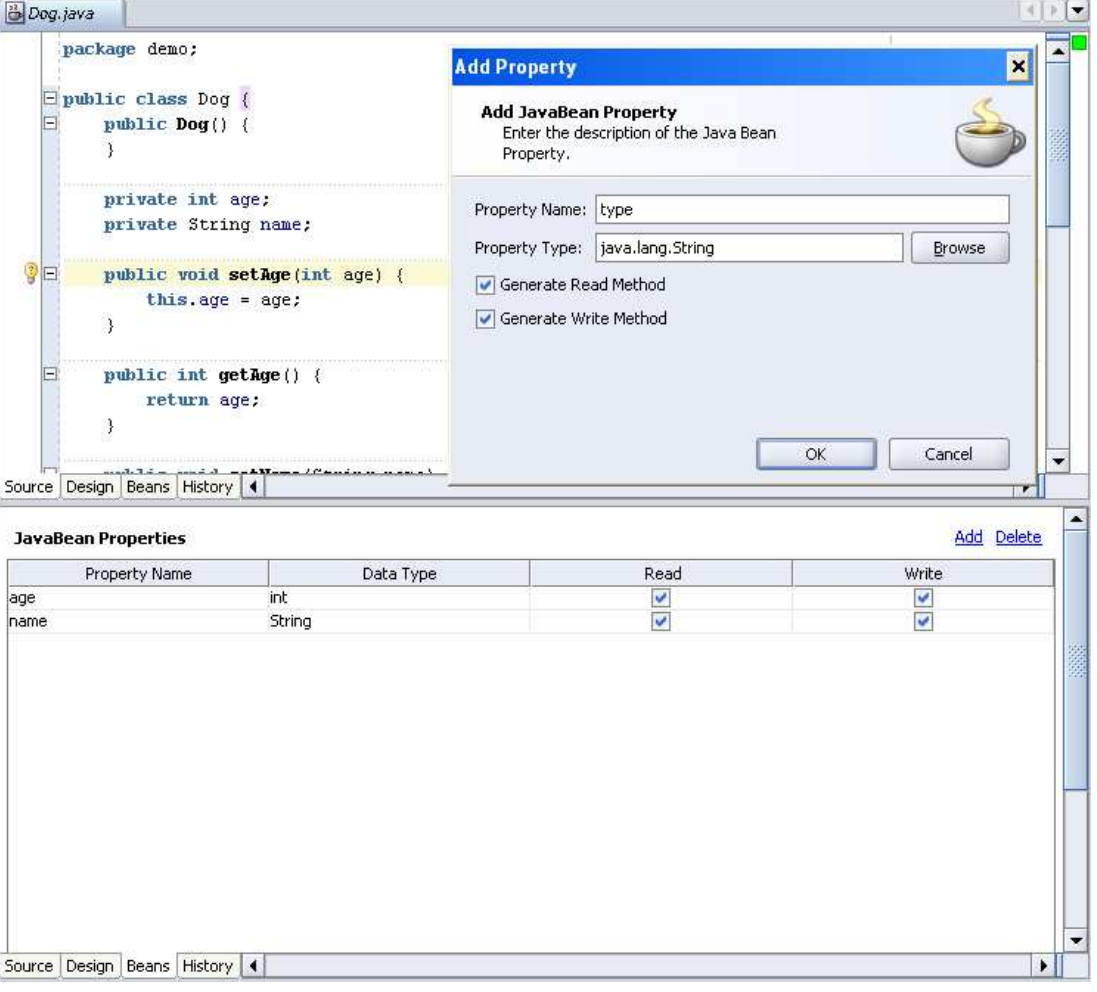

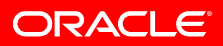

# **Code Coloring**

- More coloring options
- Better distinction of your code components
- Easier readabliity

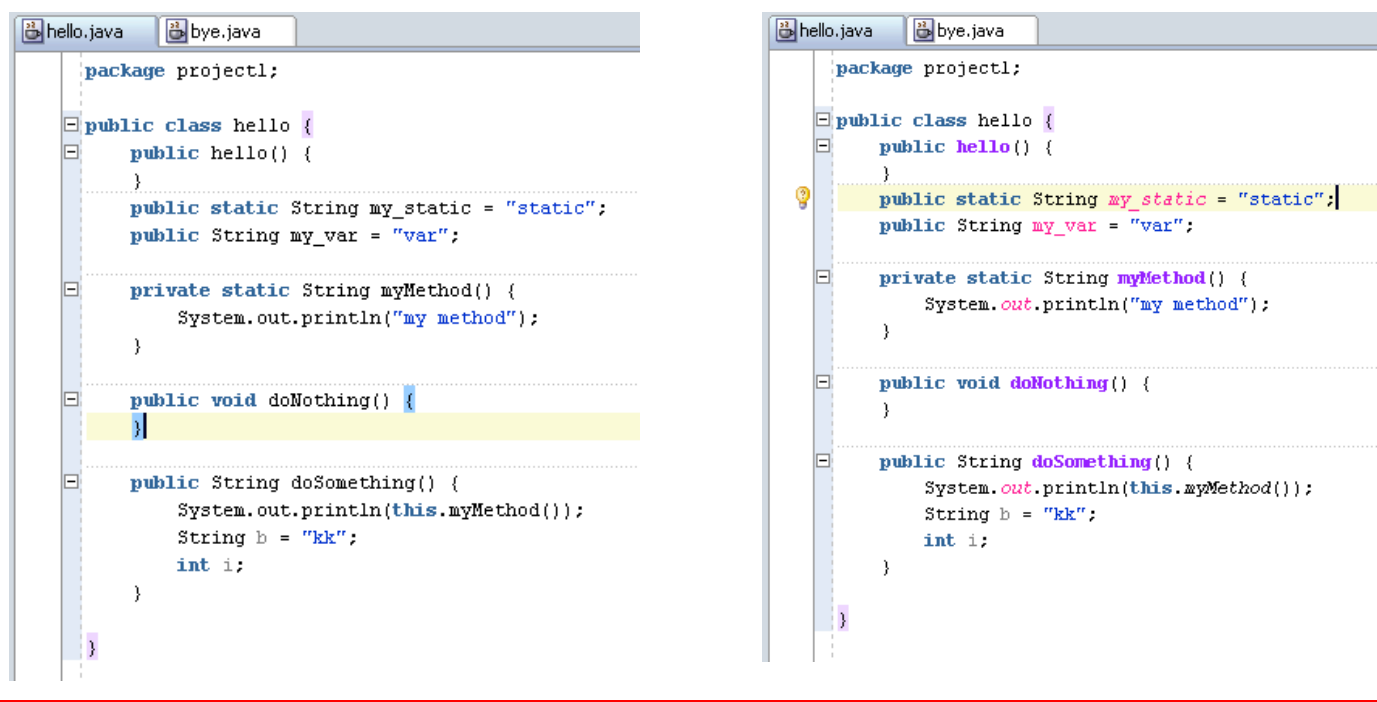

ORACLE

# **Quick Navigator**

- Structure pane in the code editor
- Quickly jump around your code

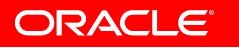

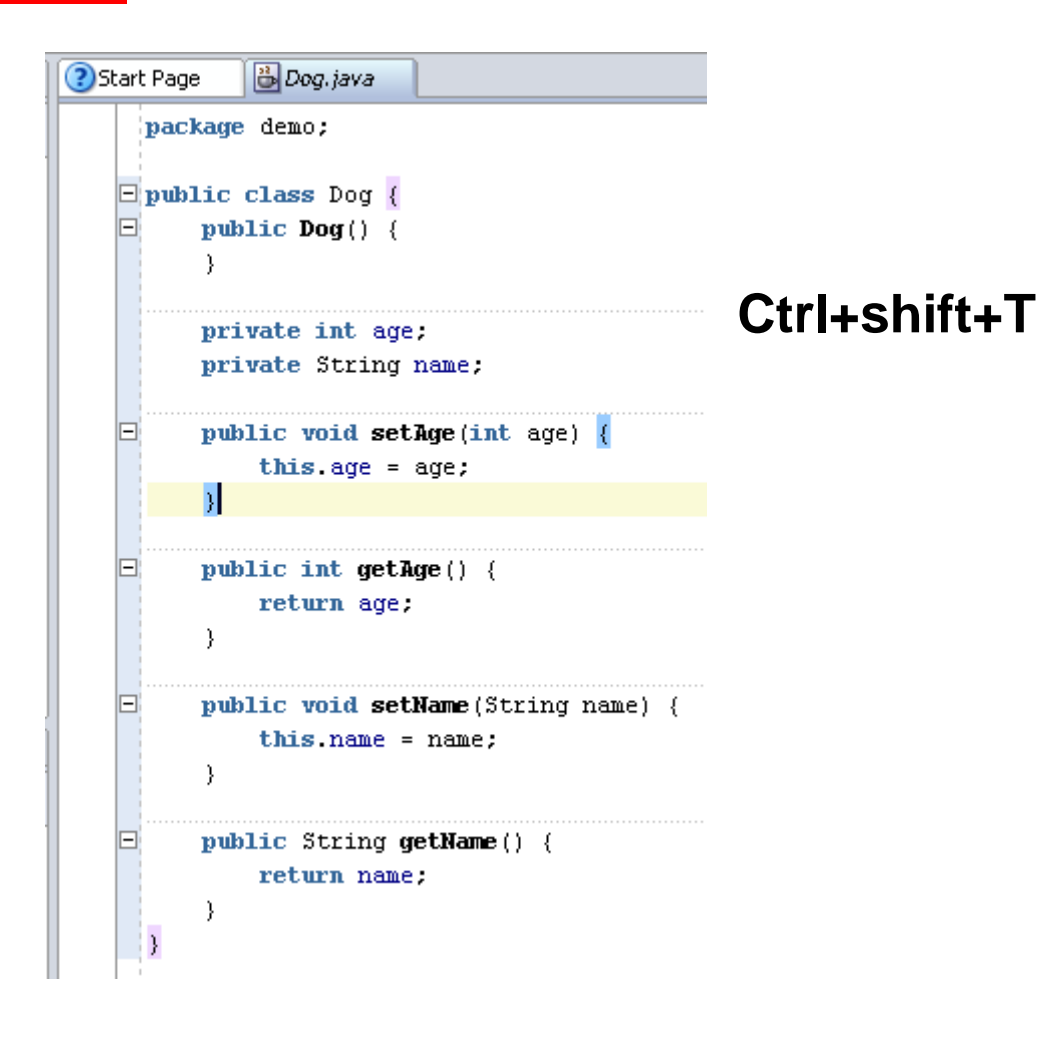

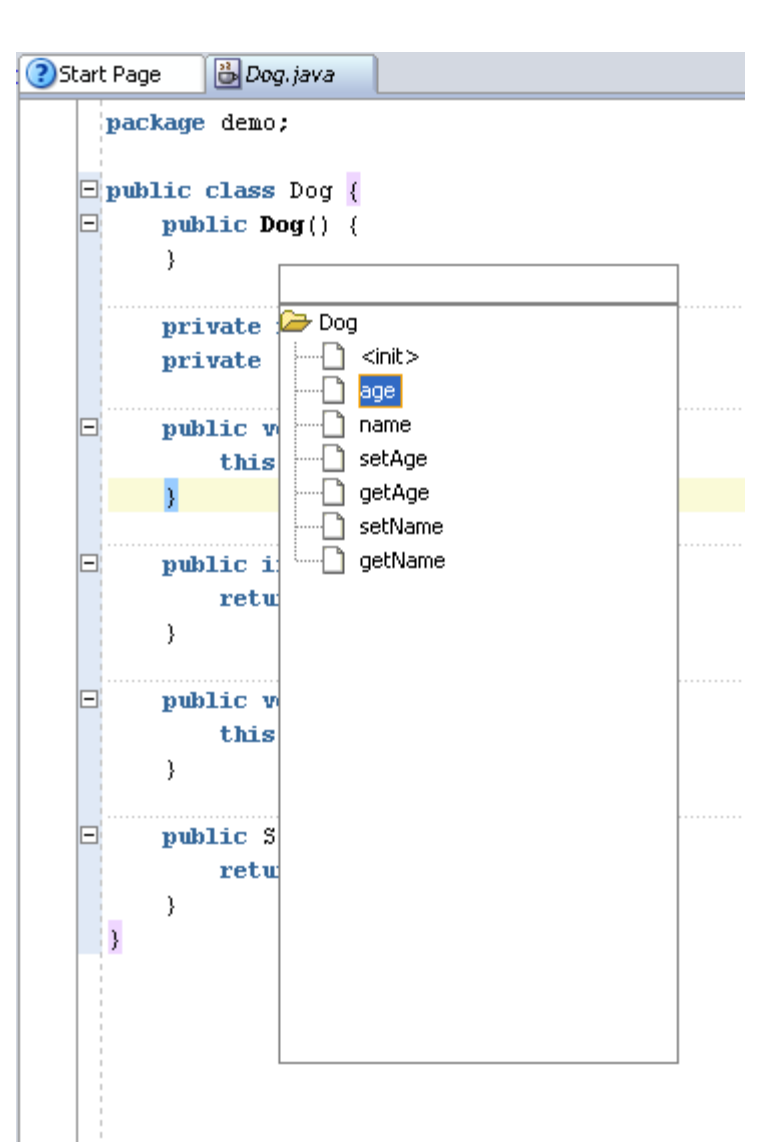

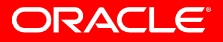

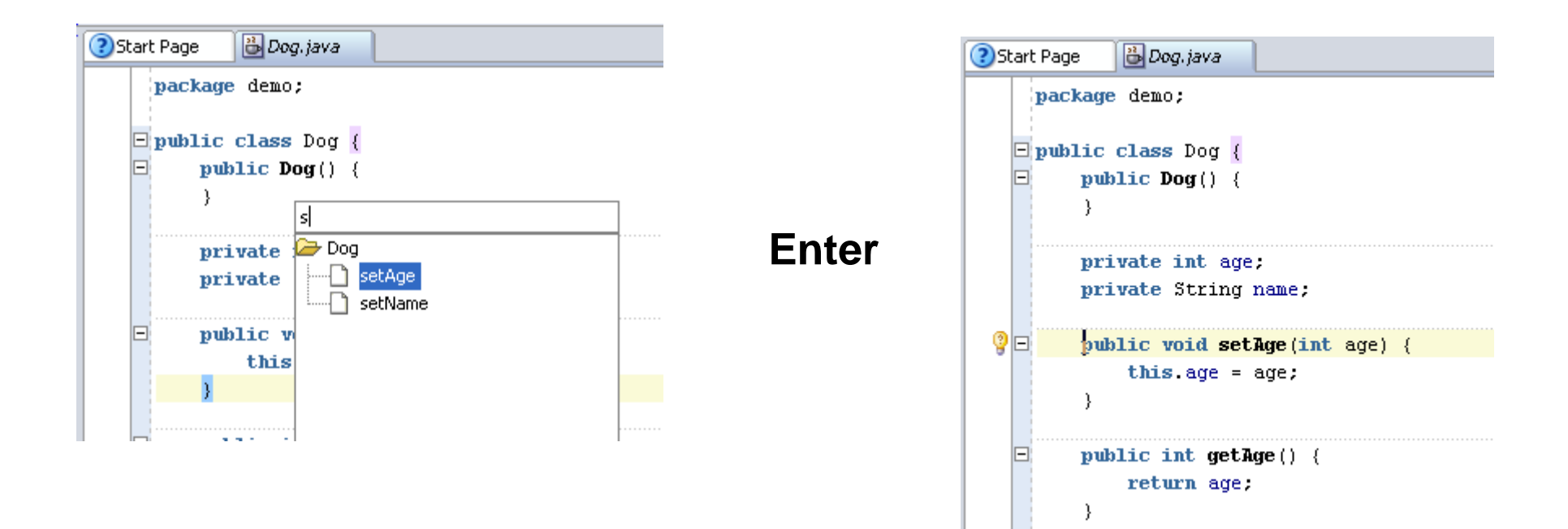

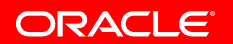

# **Code Highlighter**

- Makes searching easier
- Color coding based on type
- Automatic highlighting

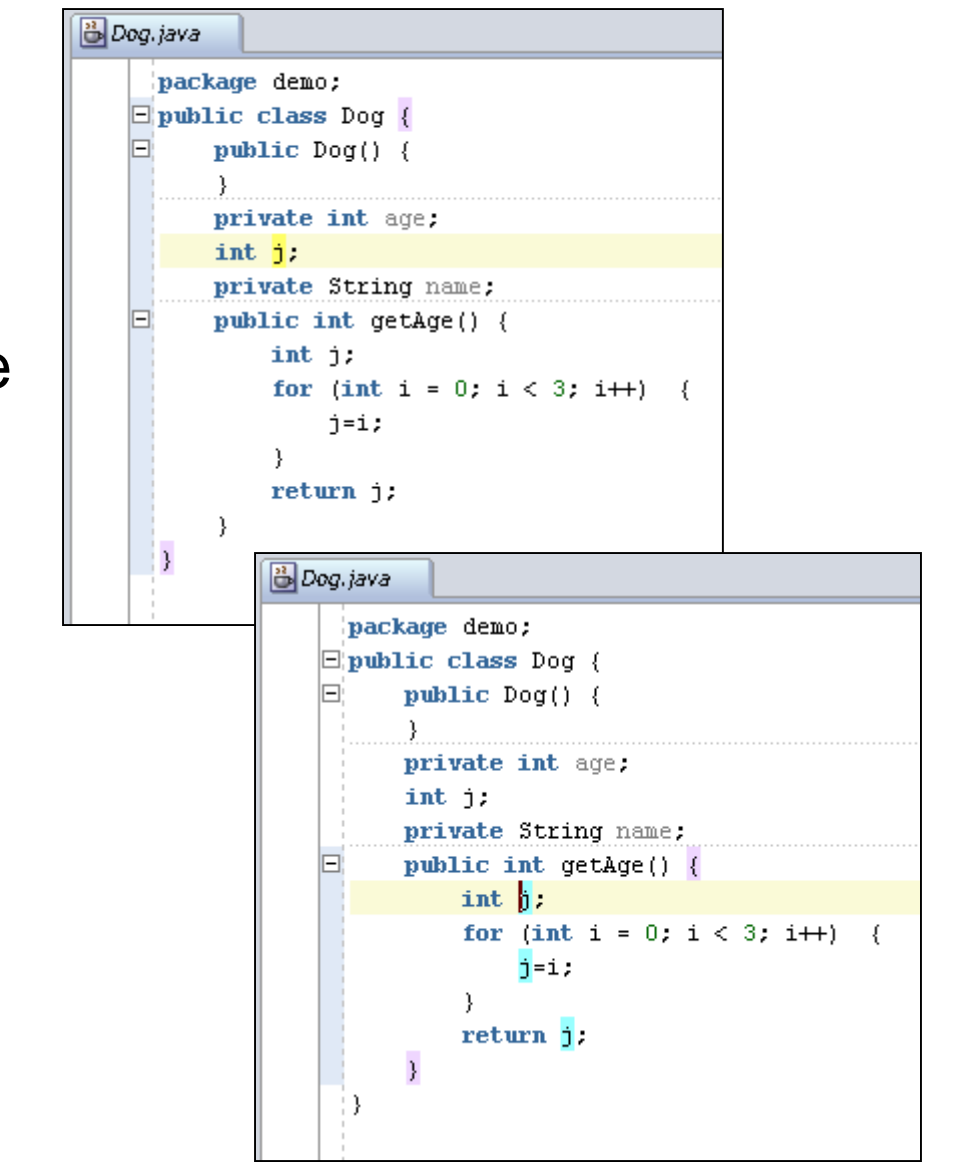

ORACLE

# **Search Plugin**

- Quickly search from inside JDeveloper
- Uses Firefox search plugins
- Open results in browser
- Oracle search plugins
	- http://awads.net/wp/2005/08/01/ oracle-firefox-search-plugin/

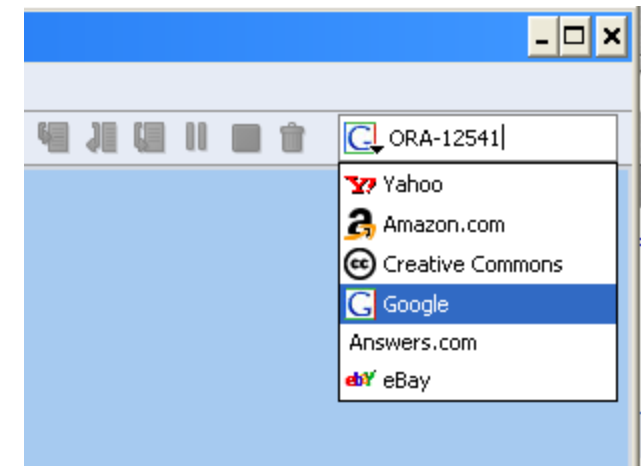

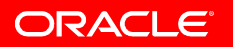

# **More Extensions**

- JDeveloper help->check for updates
- JDeveloper extension exchange
- Have something you miss?
- Build your own extension
	- JDeveloper Extension SDK Extension
	- Complete with samples and documentation

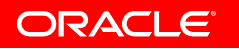

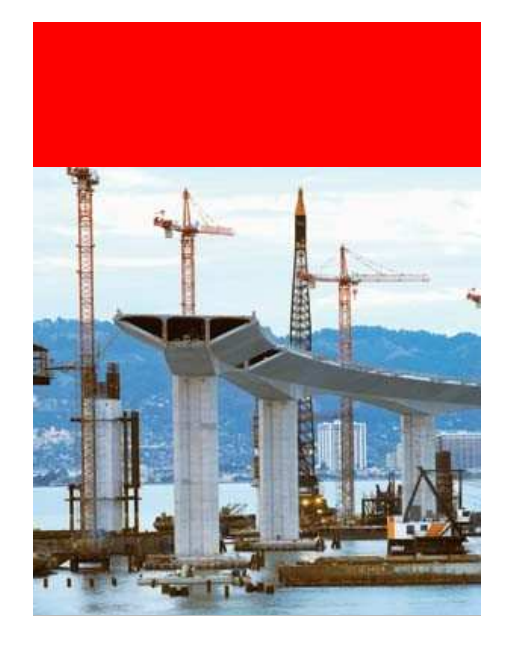

# **Getting the Information**

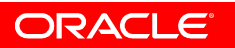

# **OTN**

- Our interface to interact with you
- JDeveloper discussion forum
	- Basic posting tips:
		- Meaningful subject
		- Version and technologies used
		- What you did/test case
	- Other Forums: OC4J, TopLink, BPEL
- JDeveloper home page
	- Oracle.com/technology/jdev
	- Your entry point

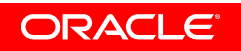

# **OTN Structure**

- Oracle.com/technology has a lot of info
- Google has most of it indexed
- Content broke down into:
	- Tutorials
	- Demos
	- How-Tos
	- Technical Papers
	- Sample Code
	- Documentation Online Help, ADF Developer Guide, Install/Release Notes
- All of them also have links to older material whichmight still be relevant

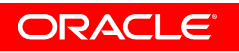

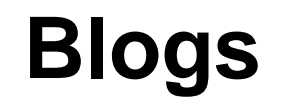

- Many blogs about JDeveloper and ADF out there
- The good thing
	- More information is available
- The bad thing
	- It's hard to track it

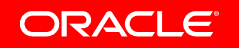

#### **Keep up-to-date**

- JDeveloper RSS News Feed
	- Get notified when new things are available
- JDeveloper News Archive
	- One page for searching old things
- Java Newsletter
	- Highlights of the months resources
- www.orablogs.com / blogs.oracle.com
	- Track blogs

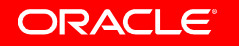

# **Learning More**

- JDeveloper page on OTN
	- http://oracle.com/technology/jdev
- ADF Learning Center
	- Tutorial step by step
	- •ADF Developer Guide – in depth book for free
	- •http://oracle.com/technology/products/adf/learnadf.html
- Question? JDeveloper Discussion Forum
- •Oracle Developer – at OOW-SF

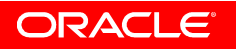

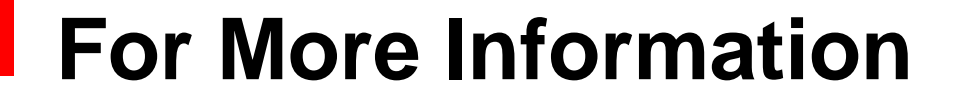

#### http://search.oracle.com

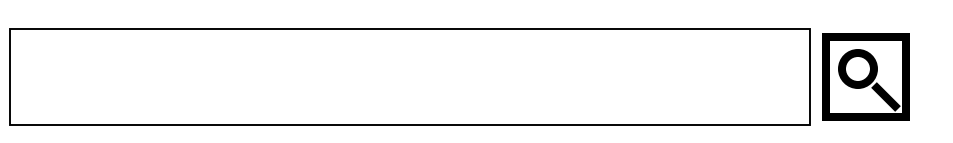

#### **orhttp://www.oracle.com/**

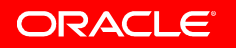

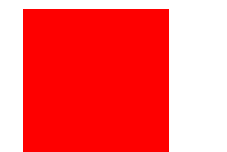

The preceding is intended to outline our general product direction. It is intended for information purposes only, and may not be incorporated into anycontract. It is not a commitment to deliver any material, code, or functionality, and should not berelied upon in making purchasing decisions.The development, release, and timing of any features or functionality described for Oracle's products remain at the sole discretion of Oracle.

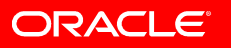

ORACLE®